## Current Cost NetSmart

 $\bigoplus$ 

Thank you for purchasing a Current Cost NetSmart. This device allows you to send your real time data of energy usage to the Current Cost online dashboard by connecting your monitor to your modem or broadband connection. With this device you no longer have to have your current Cost display connected to your PC or laptop to send real time data information.

## **How it works**

⊕

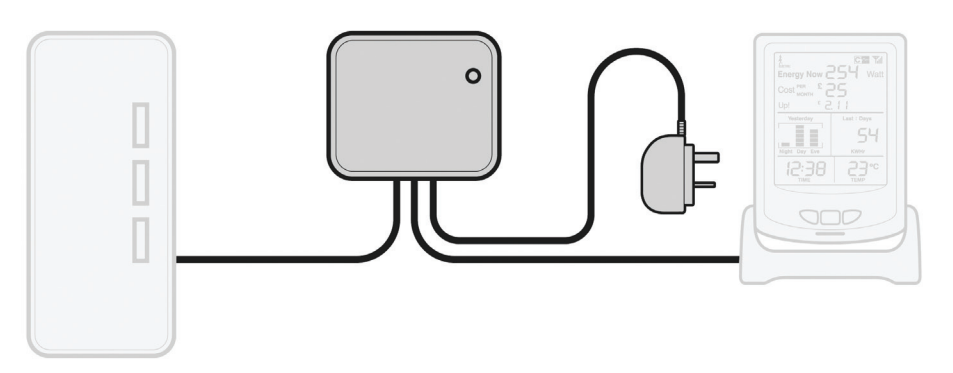

## **Installation Instructions – It is very important you follow these instructions in this order**

- 1) Disconnect the power supply from your monitor. The monitor will be powered by the NetSmarts' power adaptor. **DO NOT power the NetSmart with the monitors' power adaptor.** Please retain your monitors' power adaptor for future use without the NetSmart device. If you do decide to dispose of your monitors' power adaptor, please do so in an environmentally friendly manner.
- 2) Connect the short cable from the NetSmart to the Current Cost monitor.
- 3) Connect the network cable from the NetSmart to your network or broadband router.
- 4) Connect the power supply to the NetSmart.
- 5) Go to the following web address and register: **http://my.currentcost.com**
- 6) Once registered, login to your account.
- 7) Enter the NetSmart serial number found on the reverse of the device and click Activate.
- 8) All done! Your energy usage is posted every 5 minutes

## **Technical Information**

Model: NetSmart Product Size: 65mm x 65mm x 28mm Operating voltage: 5v Compatible with: ENVI, EnviR & Classic monitors Power Adapter: 5VDC, 500mA, 2.1mm center positive.

4P4C Serial Port: Connects the NetSmart to a Current Cost monitor RJ45 Ethernet Port: The RJ45 Ethernet port has two LEDs: Link/Act and 10/100. The Link/Act LED should be on when connected. If the Link/Act LED is not ON, this usually means there is a bad network connection or bad cable.

LED Link Activity (LINK/ACT): GREEN = link active BLINK = network activity OFF = link inactive LED 10/100: Baud Rate / Network Speed AMBER = 100Mb OFF = 10Mb

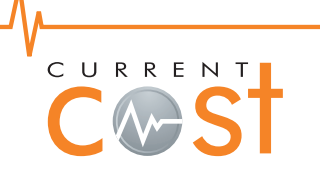

For more details or support, please visit **http://my.currentcost.com** 

⊕